How do I? - https://howto.cs.uchicago.edu/

## **Remote Desktop Linux**

Techstaff has a new Virtual Desktop service called *vDesk*<sup>1)</sup>. vDesk is currently built to assist with CS remote study, and especially visitors to CSIL. With vDesk, you can work with a remote Linux GUI through either your browser or a downloadable application (recommended).

There are currently NO GPU systems available on the vDesk infrastructure.<sup>2)</sup>

## **Application Download (optional)**

Download and install NoMachine Enterprise Client. Then read our Client Connection Guide.

The application is a better option than the browser client.

## Web Browser

The browser works well, but you might want to read about browser caveats and frustrations.

To get started using the browser, click and bookmark vDesk Login Link.<sup>3)</sup>

1) report problems to techstaff@cs.uchicago.edu 2) Not to be confused with Virtual Help Desk Service 3) Need a CS Account? Request CS Account

From: https://howto.cs.uchicago.edu/ - How do I?

Permanent link: https://howto.cs.uchicago.edu/techstaff:vdesk?rev=1585668237

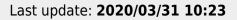

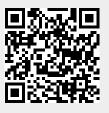